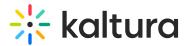

## Channeltheme

Last Modified on 01/25/2024 2:42 pm IST

A This article is designated for administrators.

**A** Supported in **KMS Video Portal** only.

### About

This module is configured to allow channel managers to:

- Set a theme for their channel.
- Enable a carousel and set the carousel interval for the channel
- Select which players to use for different media types in the channel.
- Select the first tab in the channel.
- Choose a theme preference.

### **Module Configure**

enabled - Set to Yes to enable this module.

**carouselInterval** - Enter the interval (in milliseconds) between carousel transitions. The default time is 5 seconds.

The following graphics demonstrate the **enabled** and **carouselinterval** settings.

| Channeltheme     |       |                                                        |
|------------------|-------|--------------------------------------------------------|
| enabled          | Yes 🗸 | Enable the Channeltheme module.                        |
| carouselInterval | 5000  | interval (in miliseconds) between carousel transitions |

**playerSet** - Create sets of players. A player set contains a list of players, one for each type of media. Media without a set player uses the default media player.

Click +Add "playerSet" to create a custom player set.

- playerSetName Enter a name for the player set and click +Add "player".
- **entryType** Select the entry type from the drop-down list.
- **playerId** Enter the player Id for the specified entry type.

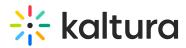

#### The following is an example of a **playerSet** configuration created in this module.

| 1 DELETE      |                      |                 |
|---------------|----------------------|-----------------|
| playerSetName | Player with download | Player Set Name |
| player        |                      |                 |
| - 1 DELETE    |                      |                 |
|               |                      |                 |
| entryType     | Video 🗸              |                 |

**Delete** - Click to delete the player configuration.

**Delete** - Click to delete the playerSet configuration.

The following graphic demonstrates a Channel carousel.

| Summer Program In Sustainability<br>Video Tutorials        |                         |
|------------------------------------------------------------|-------------------------|
| Private   2 Media   1 Members   0 Subscribers   Managers ♥ | Subscribe Start Meeting |
| Home 2 Media                                               |                         |
| Q Search this channel                                      | 0                       |

## App Configure

After enabling the **Channeltheme module**, the Theme tab is displayed on the Channel's Edit page, on your MediaSpace site.

In the Edit Channel page, Channel Manager may select the **playerSet** created in this module.

The following graphics demonstrate the Theme tab setting:

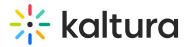

# **Edit Education**

| Details Theme Pla        | ylists Users                                                                                         |
|--------------------------|----------------------------------------------------------------------------------------------------|
| Enable channel carousel: | Set to enable the channel carousel                                                                   |
| First tab:               | Site default 🗸                                                                                       |
|                          | Select which tab should show first in the channel.                                                   |
| Channel Player Set:      | Site Default Players 🗸                                                                               |
|                          | Site Default Players   to use as the default for media in this channel.     Player with donwload     |
| Theme Preference:        | Category theme precede Ent $$                                                                        |
|                          | Choose which theme should take precedence in case where a themed entry is published to this channel. |
|                          | Submit                                                                                               |

To learn more about the user's capabilities in the Theme tab, please go to Managing a Channel in Kaltura MediaSpace.

The following graphics demonstrate a themed channel.

| Summer Program In Sustainability<br>Video Tutorials                     |                                                      |
|-------------------------------------------------------------------------|------------------------------------------------------|
| 🔒 Private   5 Media   1 Members   0 Subscribers   Managers 🗸            | Subscribe Start Meeting                              |
| Home 5 Media                                                            |                                                      |
| Q Search this channel                                                   | 0                                                    |
| Filters > Search In: All Fields > Sort By: Creation Date - Descending > | III III + Add to Channel                             |
| 0005<br>Hands in the air                                                | 0E14<br>Virtual Events Interactive Tools<br>Overview |
| / The                                                                   |                                                      |

Copyright © 2024 Kaltura Inc. All Rights Reserved. Designated trademarks and brands are the property of their respective owners. Use of this document constitutes acceptance of the Kaltura Terms of Use and Privacy Policy.